## **V tem prispevku**

Zadnja sprememba 19/12/2024 10:10 am CET | Objavljeno 15/06/2021

Trgovina na drobno

(zgodovina različic)

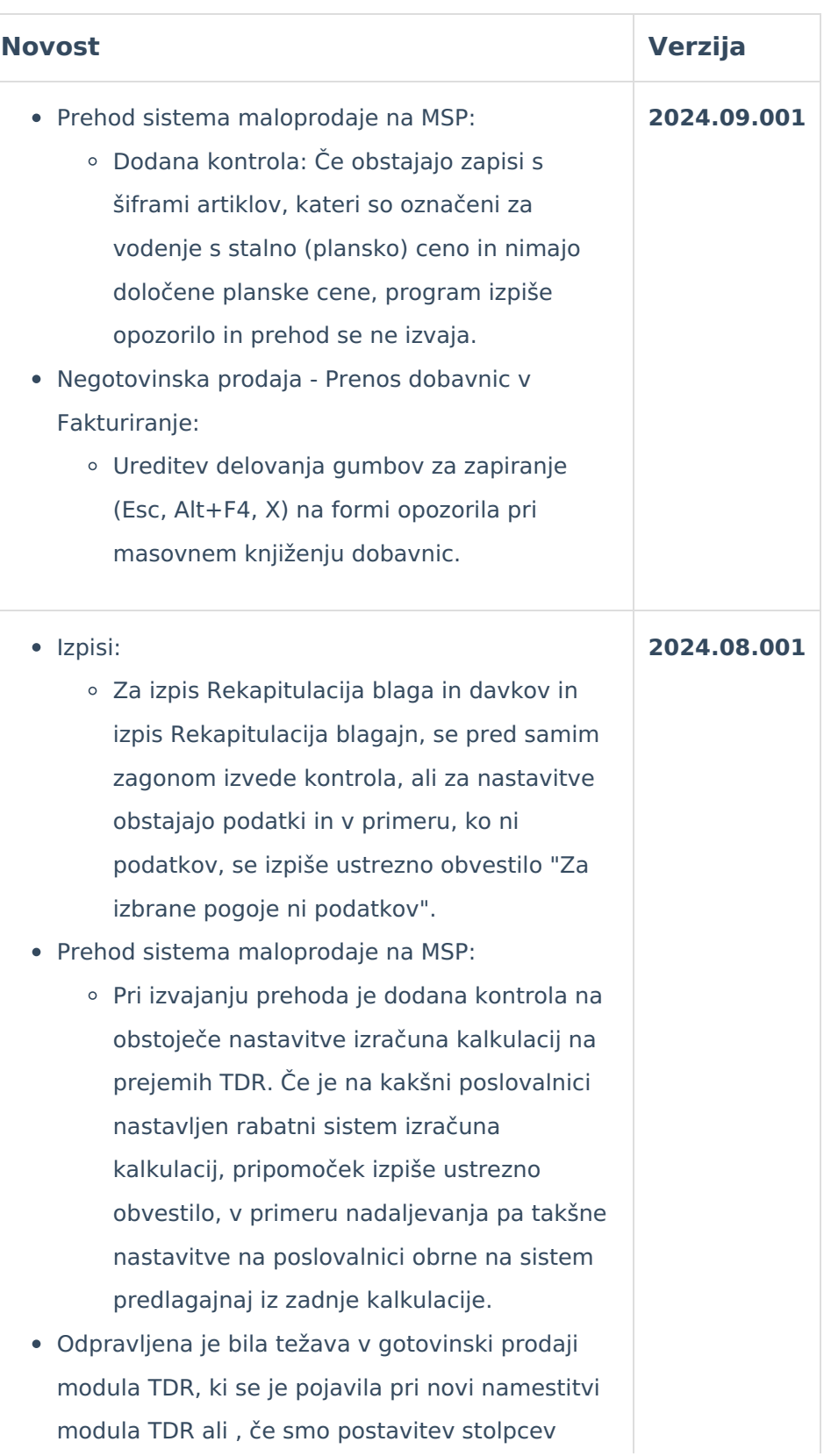

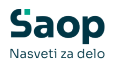

gotovinske prodaje postavili na privzeto. V tem primeru je bil vrstni red stolpcev neustrezen in smo ga morali ročno spremeniti. S to verzijo je težava odpravljena

- Obdelave prenosa odpremnih nalogov NDK v gotovinsko prodajo TDR
	- V združenih sistemih TDR/MSP je nova možnost prenosa iz odpremnih nalogov v gotovinski račun. Obdelava je podobna obstoječemu prenosu iz dobavnic v gotovinski račun znotraj samega modula TDR. Pri vnosu novega računa v gotovinski prodaji se preko gumba "Iz odpreme NDK" odpre novo okno, v katerem izberemo enega ali več odpremnih nalogov, ki jih želimo prenesti v račun. Združevanje več odpremnih nalogov na en račun je pogojeno z enakimi šiframi naročnika, analitikami, tip prodaje, obračun DDV, denarne enote in cenovna področja.
	- Izbira se odpremne naloge, ki so vneseni v knjigi, ki je nastavljena za knjiženje v Negotovinsko prodajo TDR.
	- V gotovinski račun se lahko prenese samo odpremne naloge, ki so že bili knjiženi v MSP, niso pa bili knjiženi v Fakturiranje.
	- Obdelavo "Iz odpreme NDK" se posameznemu operaterju dovoli preko ključa "TDR - Gotovinska prodaja: Prenos iz odpremnih nalogov".

Funkcija F7 - Kartica maloprodaje:

V primeru, ko je dovoljeno knjiženje v minus zalogo, se nepoknjižene vrstice izdaj TDR vedno prikazujejo na koncu preglednice kartice artikla.

Pripomočki: **2024.06.001**

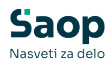

- Prehod sistema maloprodaje TDR na MSP:
	- Dodatna kontrola za interne prenose: Če obstajajo dokumenti internega prenosa med veleprodajo in maloprodajo ter med maloprodajnimi poslovalnicami, ki še niso bili preneseni, pripomoček prehoda ustrezno izpiše in označi novo napako ter ne nadaljuje prehoda, dokler pogoj ni izpolnjen. Kontrola deluje le v primeru, ko so interni prenosi ustrezno nastavljeni: nastavitve polnjenja vez internih prenosov, vrsta prometa "Interna izdaja" ali odpremni nalogi z nastavitvami za knjiženje v maloprodajno poslovalnico.
- Gotovinska prodaja:
	- Iz dobavnice uporaba dobavnic v gotovinski prodaji:
		- Obdelavo prenosa dobavnic v gotovinski račun se je dopolnilo v naslednjem, da je možno izbrati in prenašati dobavnice:
			- Dobavnice, na katerih je bila uporabljena Kartica zaupanja.
			- Dobavnice iz tekočega leta (že obstoječe delovanje) in dobavnice iz preteklega leta.
			- Dobavnice, ki niso še ali pa so samo delno knjižene v MSP.
		- Še vedno pa velja pogoj, da pri združevanju dobavnic v en gotovinski račun, imajo vse dobavnice skladne podatke šifro stranke, rabat, cenovno področje, denarno enoto, vse analitike, uporabo kartice zaupanja ter oznake DDV.

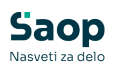

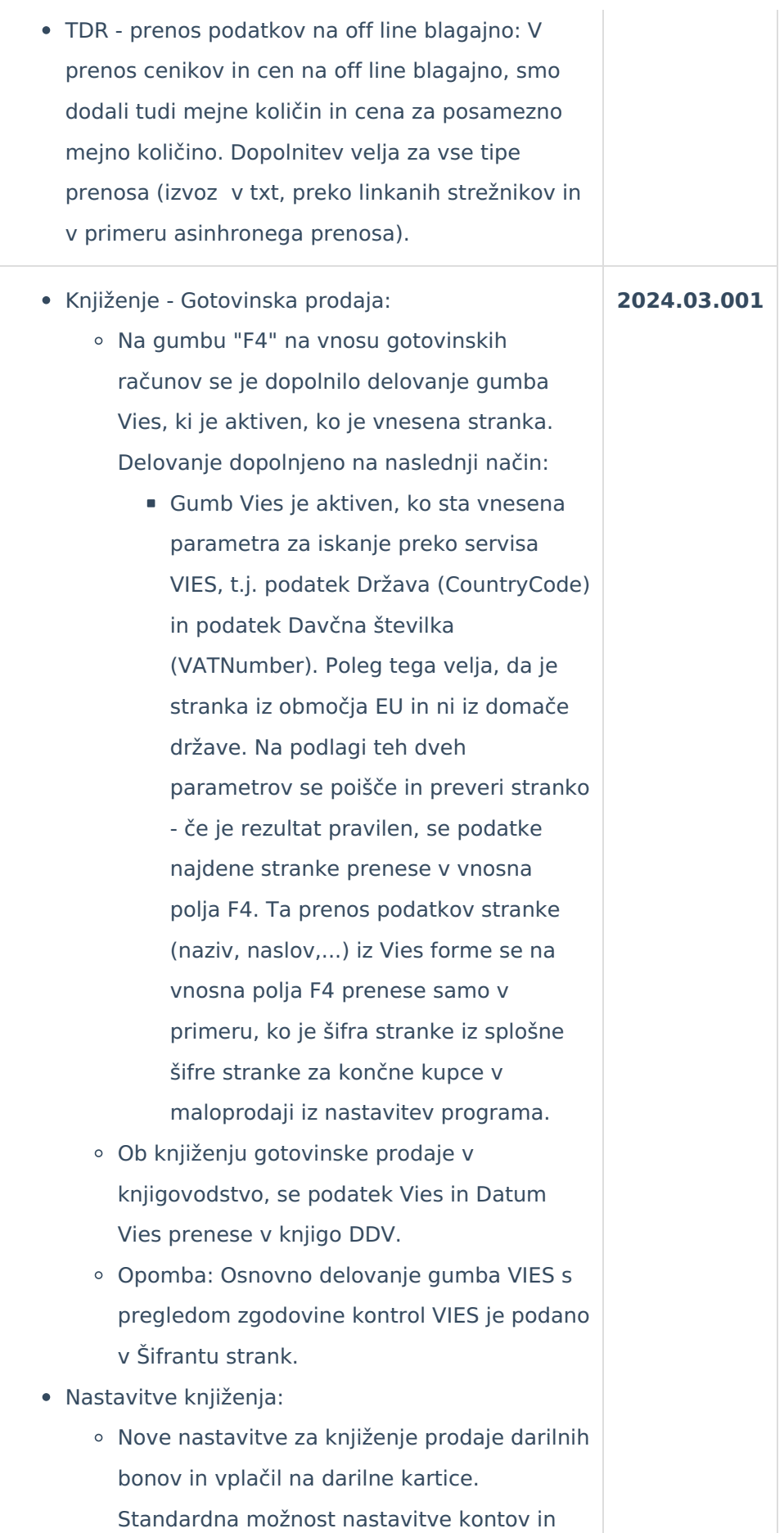

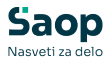

strani knjiženj.

- Knjiženje prometa gotovinske prodaje:
	- Pri izvozu podatkov v finančno knjigovodstvo program pripravi po dve knjižbi za prodajo darilnih bonov in vplačil na darilno kartico. Ena knjižba gre na konto iz načina plačila (t.j. način plačila, s katerim je bila plačana prodaja/vplačilo), druga knjižba pa gre na konto iz nastavitev knjiženja TDR. Ta dopolnitev knjiženja je narejena pri direktnem knjiženju v DK, v izvozu preko txt datotek w-1 in pri izvozu v mM.
- Izpis Rekapitulacija blaga in davkov:
	- V izpisu v delu prikaza, kjer je "Rekapitulacija načinov plačila" je dodaten prikaz s podatki o prodaji darilnih bonov in o vplačilih na darilne kartice. Izpis te prodaje je primerljiv z izpisom "Rekapitulacija blagajn".
- Okno za vnos plačil darilnih bonov in darilnih kartic je bilo posodobljeno na način, da smo uporabniško izkušnjo čimbolj približali oknu za vnos plačil računov v gotovinski prodaji TDR.
- Število možnih načinov plačil, ki jih lahko izberemo je pri navedenih dveh obdelavah še vedno omejeno na dva načina.
- V primeru netočnega zneska plačila je možno dodati še doplačilo ali vračilo, kar pa se vedno šteje kot gotovina.
- Tiskanje nalepk:
	- Pri vtipkavanju ali včitavanju črtne šifre na formi za tiskanje nalepk artiklov, se je odpravilo težavo, ko program ni našel artikla v primerih črtnih šifer dolžine različne od 13 mest.
- Delovanje POS opreme, na obdelavah prodaje

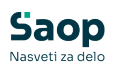

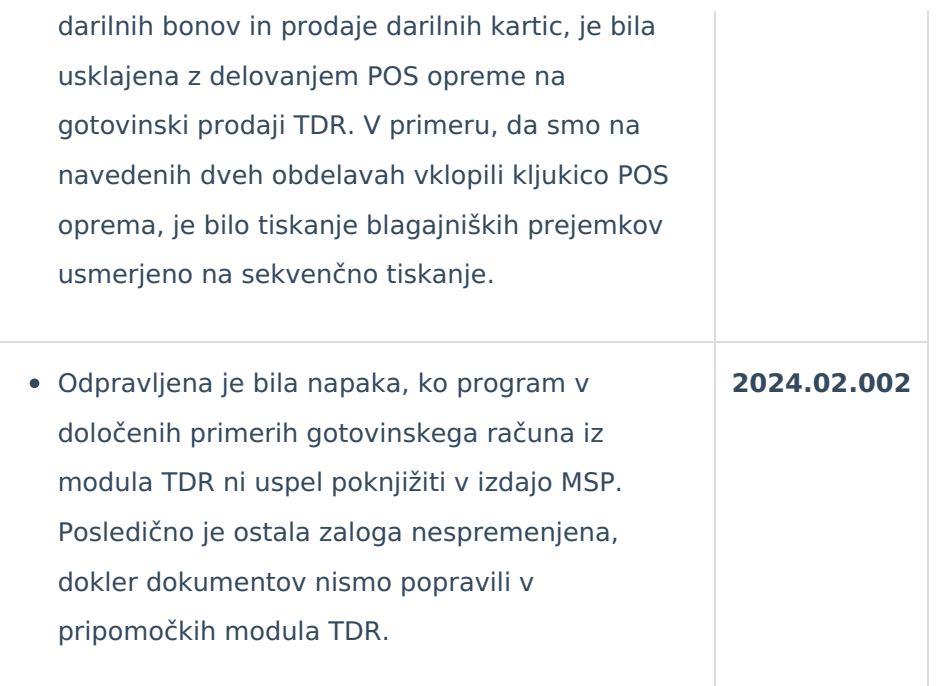

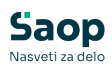

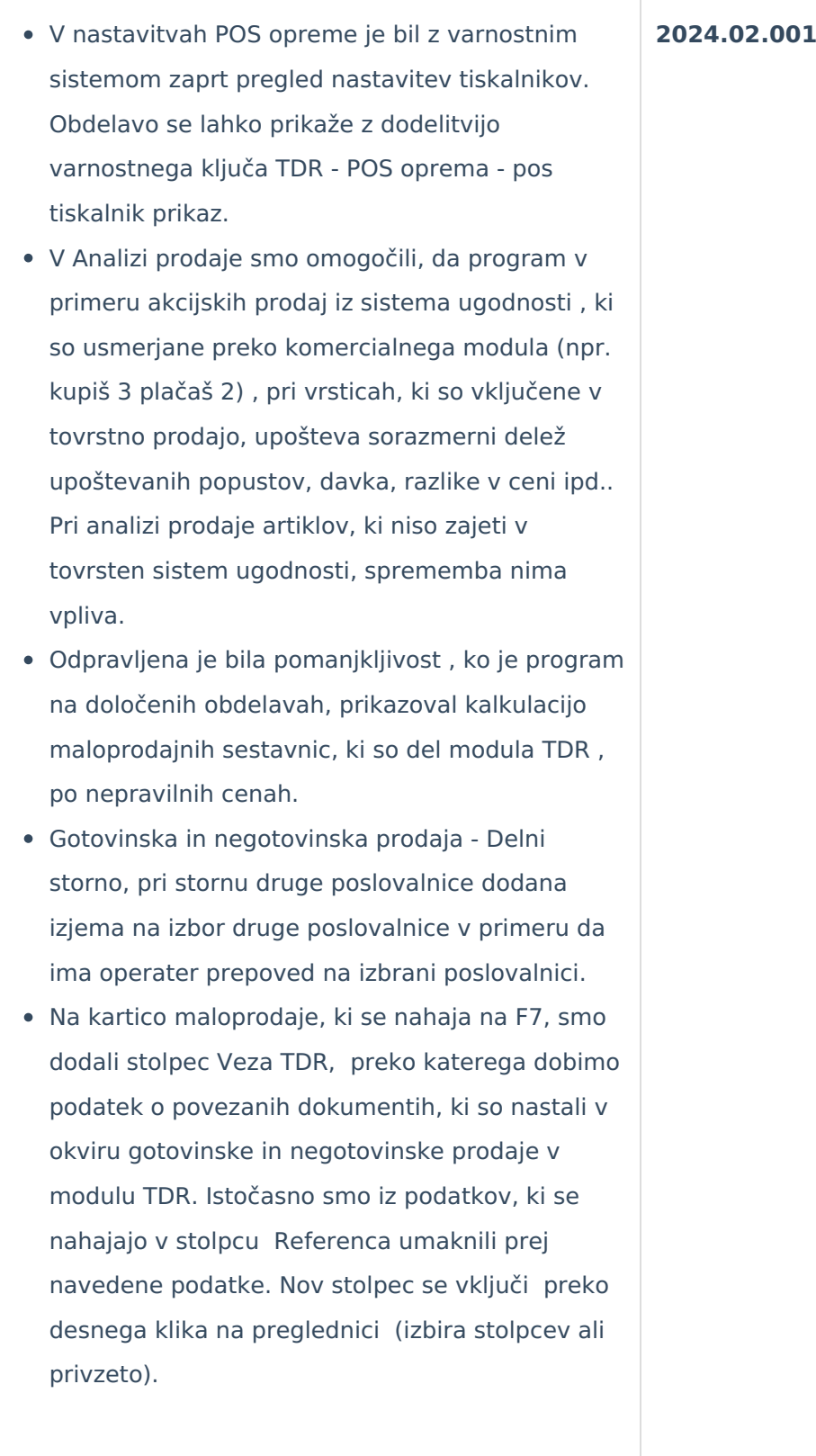

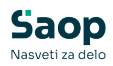

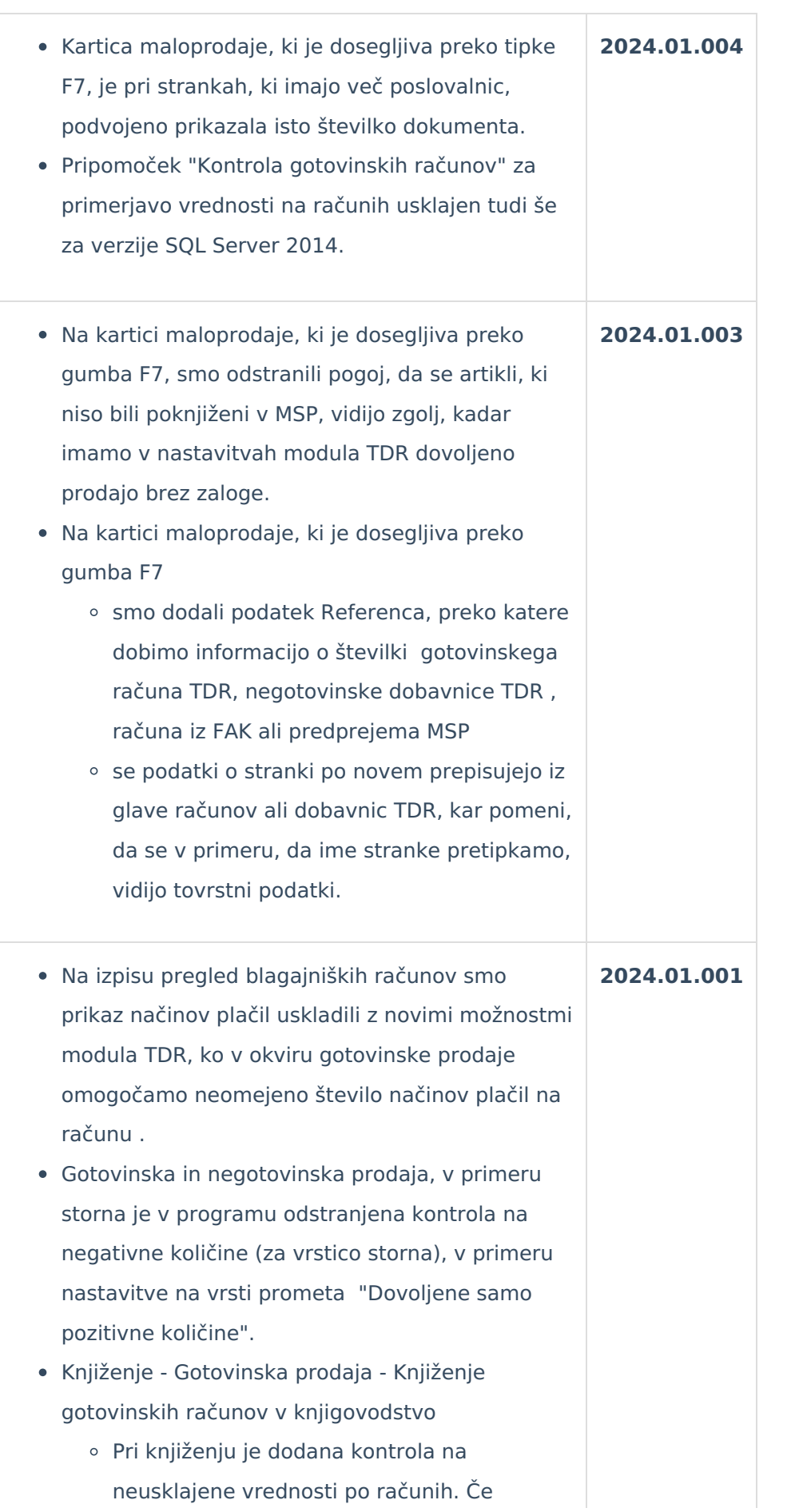

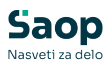

program zazna neusklajenost med zneskom za plačilo in vsoto vrednosti vrstic ali med vsoto zneskov po načinih plačil in vsoto vrednosti vrstic, program izpiše opozorilo z navedbo neusklajenosti in možnostjo ureditve s pripomočkom.

- Pripomočki Usklajevanje prometa
	- Nov pripomoček, ki uskladi neusklajene zneske po računih, kateri so bili zaznani pred knjiženjem v knjigovodstvo. Program je aktiven, če ima uporabnik dovoljenje v varnostnem sistemu, saj se s tem pripomočkom ureja prometne podatke računov. Program naredi naslednje:
		- Če je na računu neusklajenost med zneskom za plačilo v glavi računa in med vsoto vrednosti vrstic, pripomoček uskladi znesek za plačilo.
		- Če je na računu neusklajenost med vsoto zneskov po načinih plačil in vsoto vrednosti vrstic, pripomoček doda razliko na privzeti način plačil 0 - Gotovina in to doda v prometne podatke po načinih plačil.
- Gotovinska prodaja v primeru povezave s komercialnim modulom je urejeno neupoštevanje sistema ugodnosti vrstice delnega storna.
- pri povezave na mojPOS smo uredili vse potrebno, da lahko zapisujemo podatek StKopij.
- Zaloga blaga pri pripravi podatkov za preglednico in izpis je dopolnjen pogoj v primeru nastavitvenih podatkov brez kljukice na "Prikaz količine nič".
- Odpravljena je bila napaka, ko program v primeru plačila gotovinskega računa z darilno kartico ni pravilno zapisal vseh podatkov v preglednico darilnih kartic. Napaka se je pojavila, če smo

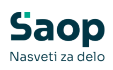

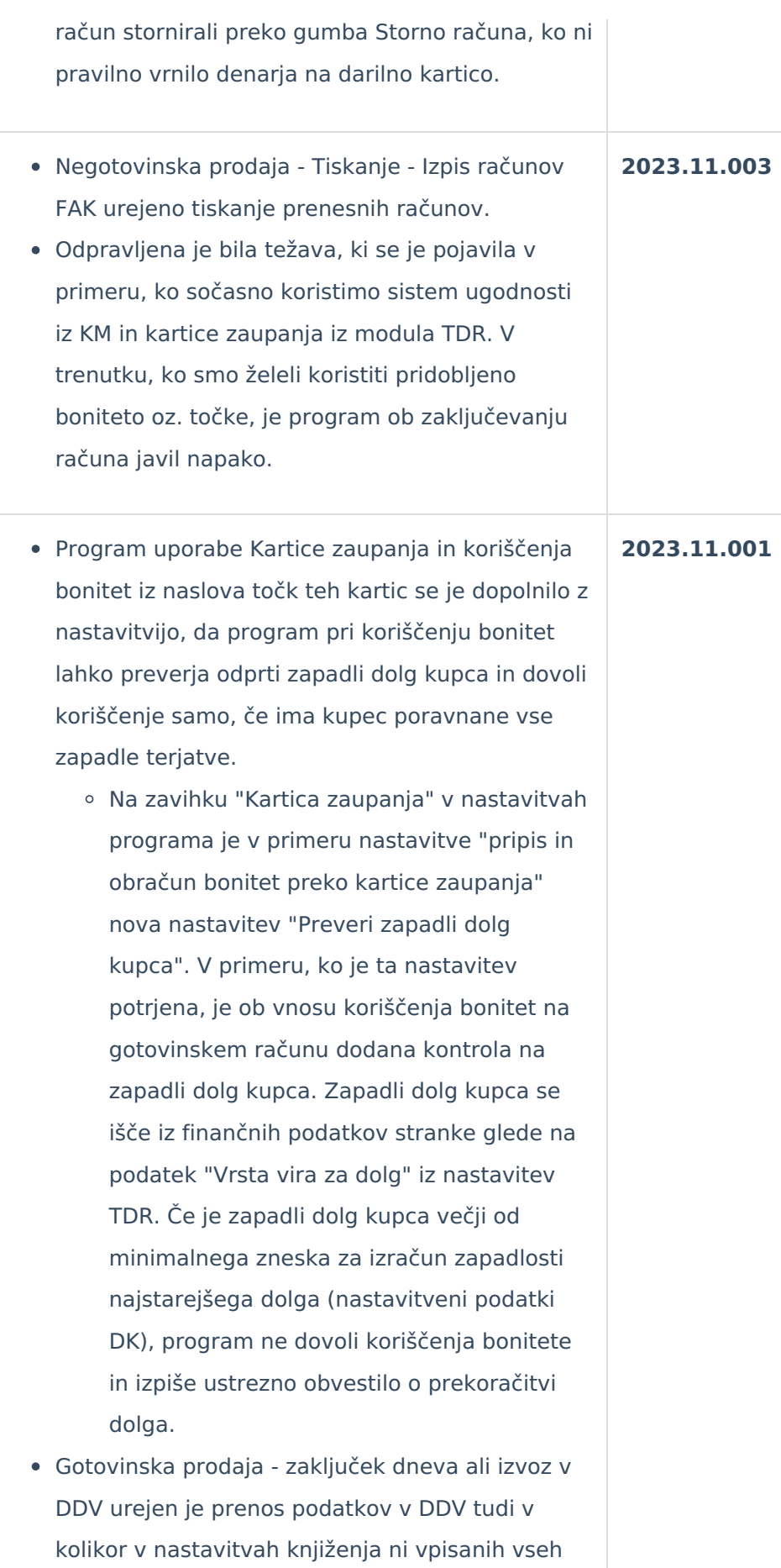

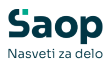

kontov, se v DDV prenesejo podatki brez vpisane vrednosti konta

- Predprejemi maloprodaja Interni prenosi
	- Dopolnjen izbor dokumenta za interni prenos s tem, da je možno prenesti v tekoče knjižno leto tudi neprenesene dokumente iz preteklega leta.
- Odpravljena sta bili napaki, ki sta se pojavili v primeru uporabe sestavnic na predračunih in na negotovinski prodaji modula TDR.
- Program v teh primerih na izpisih ni prikazal rabata, medtem, ko popust ni bil upoštevan na predračunih.
- Gotovinska prodaja Touch screen pri vnosu plačil račun je umaknjena kontrola v primeru deljenja zneska na več gotovin
- Na vnosih gotovinske in negotovinske prodaje ter predračunih je omogočen vnos popusta do vključno 100,00%, se pravi do meje, katera je nastavljena v nastavitvah programa.
- Gotovinska prodaja Storno računa
	- Ko se stornira račun, na katerem je bil koriščen avans, program počisti tudi veze do avansnih računov in s tem sprosti avansni račun za ustrezni stornirani znesek.
- Predprejemi
	- Popravek pri spremembi maloprodajnih cen v primeru, ko dodajamo vrstice na že knjižen predprejem in ko nove vrstice še niso poknjižene. Popravek je tako možen ob ponovnem vstopu v dodano neknjiženo vrstico.
- Gotovinska prodaja Iz dobavnice, omogočen prenos dobavnic v gotovinsko prodajo tudi v kolikor je na njih izveden delni storno.
- Gotovinska prodaja Delni storno, omogočen je delni storno prodane vrstice računa, na katerem je tudi artikel, ki je že delno storniran, za

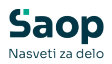

slednjega je delni storno onemogočen.

- Inventure Popisne liste
	- Za artikle, za katere velja "Zaloge po serijah" = Da in "Serije v maloprodaji" = Ne in se vnaša popisno listo za maloprodajno poslovalnico, program samodejno predlaga privzeto serijo "-" in preskoči vnosno polje serije. Delovanje je usklajeno z vnosom na predprejemih, t.j. da se tako predlagano serijo vseeno lahko pretipka.
- Knjiženje Predračuni
	- Popravek v funkciji "Kopiraj", ko se je na novem dokumentu prekopiral status. Na novem dokumentu se Status postavi na "V pripravi".
- Na preglednici funkcije "F8 Pregled artikli zaloge,cene" popravljeno razvrščanje po polju "Cena".
- Pri vnosu gotovinskih računov preko zaslona na dotik (touchscreen blagajna) se je dopolnilo kontrolo datuma za primere, ko se je puščalo odprte blagajne s pripravljenim vnosom na vrstici na način, da program javi napako glede na datum in zahteva ponovni vstop v vnos računa.
- Pri knjiženju gotovinske prodaje v knjigovodstvo DK in DDV se je dopolnilo pripravo podatkov na način, da se v pripravljene podatke polni zapise ločeno glede na zagon knjiženja. Tako ne pride do podvajanja knjižb v primerih, ko se je predhodno knjiženje nasilno prekinilo, odklepalo račune ter ponovno vse skupaj knjižilo.
- Gotovinska prodaja pri odpiranju vnosne maske gotovinskih računov je dopolnjena kontrola na vnos načina plačila na računih z zneskom 0 v kolikor se na njih ni izvedlo davčno potrjevanje.

Gotovinska prodaja - urejen prikaz zaloge serije **2023.10.001**

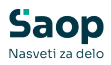

artikla (F11) v primeru vnosa računa v naslednje leto.

- Na pregledu knjiženja MSP Zbirno po artiklih , smo dodali stolpec z nerazknjiženimi artikli inventure. Vrednost je prišteta v skupni količini izdaje. Funkcionalnost je dodana v sistemih, kjer se inventura dela znotraj modula TDR.
- Gotovinska prodaja optimizacija vpisa artikla v primeru nastavitev Prikaz razpoložljivosti zaloge = Da na vrsti prometa.
- Gotovinska prodaja v primeru nepravilno zaključenega računa, napaka POS, zaprtje programa, prekinitev interneta. Kar pomeni da za račun, niso še vpisani načini plačil, katerih seštevek je enak računu, se ob odprtju preglednice izpiše obvestilo o pravilni zaključitvi konkretnega računa. V primeru izbire davčnega potrjevanja iz preglednice so ti računi izvzeti iz obdelave.
- Gotovinski računi pri uporabi modula KM in sistema ugodnosti, se za artikle, za katere so v sistemu ugodnosti nastavljeni količinski popusti, na paket artiklov zajetih v sistem ugodnosti v ozadju po vrsticah preračuna delež popusta, ki se uporabi pri izračunu vrednosti pri delnem stornu vrstice. Primer: v kolikor imamo ugodnost 2 za 3 in na račun vnesemo bodisi 3 različne ali 3 enake artikle in le te zavedemo vsak artikel v svojo vrstico na računu odraža popust 100% na eno vrstico v ozadju pa se delež popusta razdeli med vse 3 artikle po 33,33%, kar pomeni da se pri delnem stornu katere koli vrstice od teh preračuna njena vrednost z 33,33% popusta. Deleže se računa tudi v kombinaciji z osnovnim sistemom popustom.
- Gotovinski prodaji dostop do preglednic šifrantov darilnih kartic in kartic ugodnosti je ukinjen. Možen vnos je ročni vpis šifre ali preko

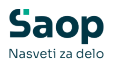

skenerja. V kolikor ima operater pooblastilo "TDR - Gotovinska prodaja: KM iskanje kartice po nazivu" = true (eksplicitno) je omogočen vnos kartice z vnosom imena lastnika kartice, v primeru večih zadetkov se prikaže preglednica za izbor kartice.

- Gotovinska prodaja pri formiranju XML-ja za prenos v miniMAX v primeru računa prodaje kupcu EU je urejeno pravilno generiranje Šifre stopnje DDV-ja.
- Gotovinska prodaja:
	- Pri prenosu iz predračuna v gotovinski račun se tiskanje po 82.čl.ZDDV (v obliki za davčnega zavezanca) določi na podlagi vpisanih podatkov o kupcu iz predračuna. Glede na vrsto stranke in oznako DDV se gotovinski račun ustrezno izpiše po 82. ali 83.čl.ZDDV - dodatna potrditev izpisa po 82.čl.ZDDV ni potrebna. V primeru, ko se želi na samem gotovinskem računu spremeniti podatke iz predračuna, pa se to lahko standardno izvede preko vnosa podatkov o kupcu (F4).
- Ob namestitvi programa so privzete vrednosti nastavljene na :
	- o Tip tiskalnika : Drugi,
	- Predal priključitev preko tiskalnika : privzeto prazno,
	- Prikazovalnik priključitev preko tiskalnika privzeto prazno,
	- Nastavitev čitalcev Privzeto Čitalec tipkovnica.

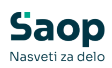

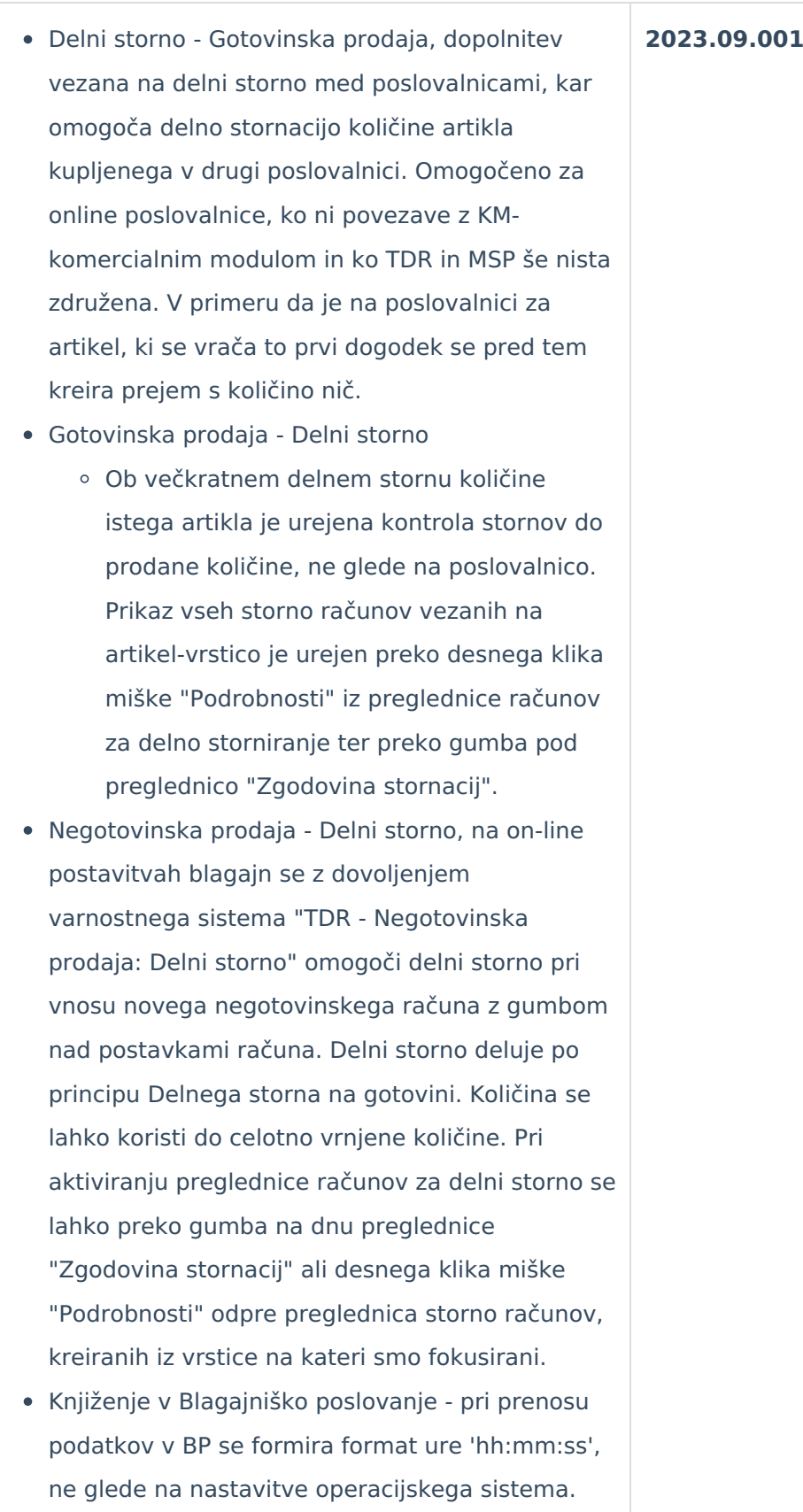

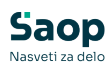

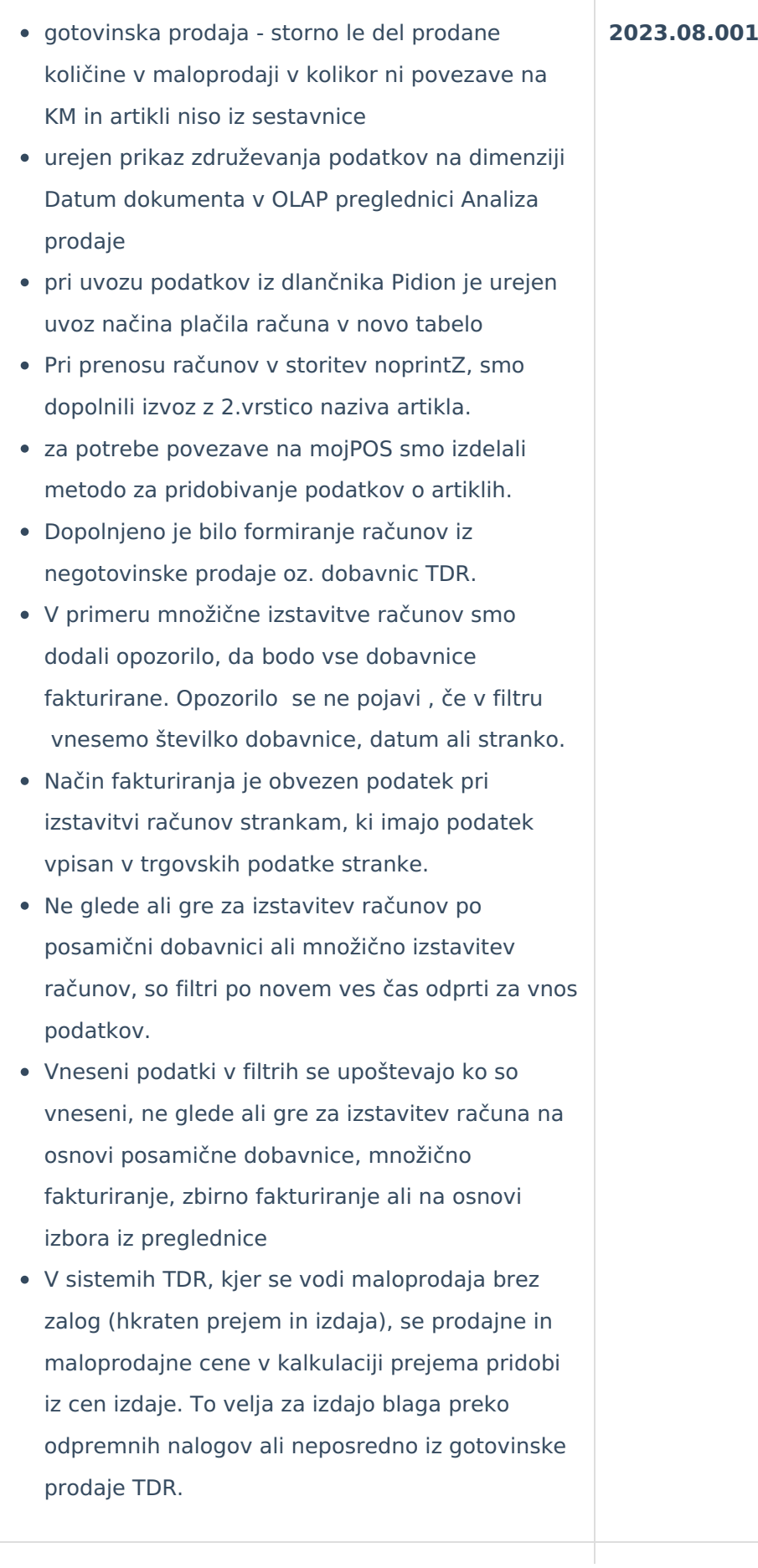

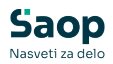

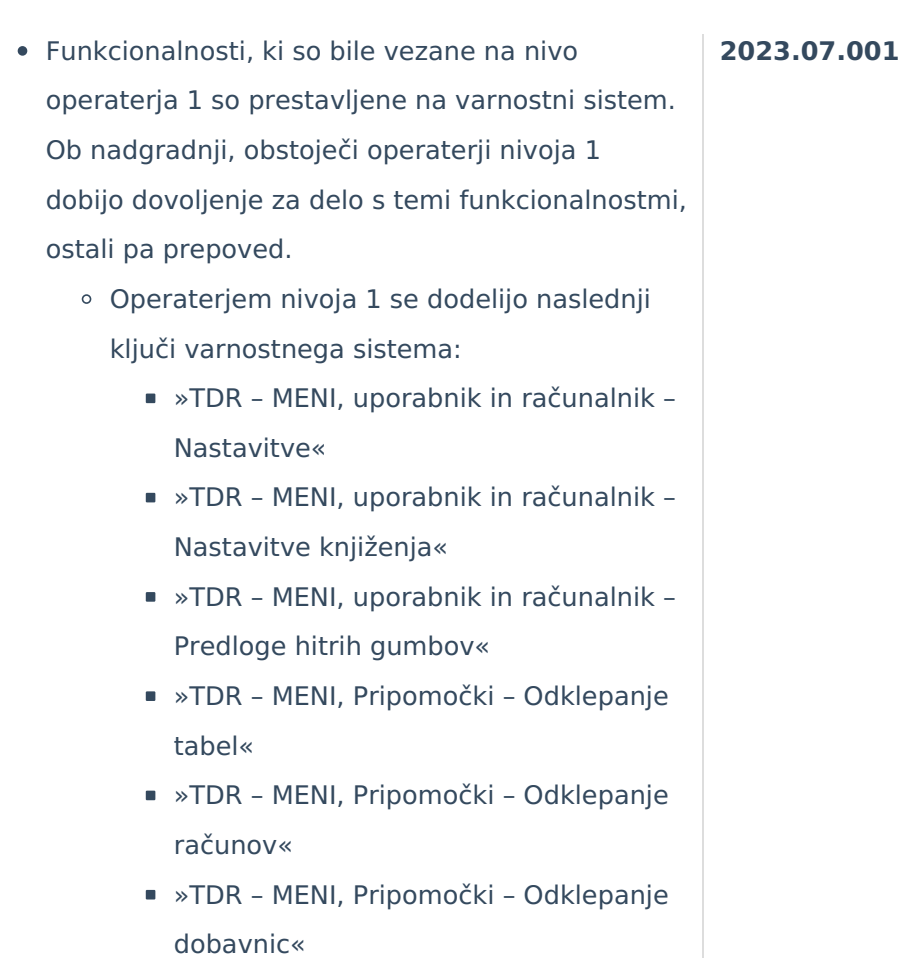

- »TDR MENI, Pripomočki Usklajevanje prometa«
- »TDR MENI, Pripomočki Polnjenje prodajnih cenikov«
- V združenih sistemih TDR/MSP (vodenje maloprodaje v MSP) se pri prikazu kalkulacije ob izdaji blaga, t.j. ko je nastavitev "Prikaz kalkulacije" v nastavitvah programa potrjena, se podatki o zadnjih kalkulacijah poiščejo in prikažejo iz maloprodajnih podatkov v prometu MSP.
- za vnos načinov plačil gotovinske prodaje je urejena nova maska, ki omgoča več načinov plačil, prav tako je omogočen vnos večih načinov plačil preko Touchscreen-a, kjer se sam vnos načinov plačil, razen omejitve na tri načine plačil ni spremenil
- prvi predlagan način je gotovina, s popravljanjem zneskov se odpirajo dodatne vrstice v katerih je

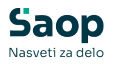

potrebno načine plačil izbrati

- ohranjene so funcionalnosti iz prejšnje maske F12-Potrdi, F9-Ponastavi, F6-POS plačilo, plačilo s POS terminalom iz vrstice na katero smo postavljenje, ne glede na vpisan način plačila, podatek Popustu ugodnosti in Stanje na kartici (podatek velja za kartico na katero smo postalvjeni med načini plačil), Prenos med darilnimi karticami
- v kolikor znesek plačil presega znesku računa se znesek vračila izpiše v spodnjem desnem kotu
- možnost vnosa vnos darilnega bona, darilne kartice, kartice ugodnosti, pos plačila in gotovine na en račun
- omgočeno je večkratno plačevanje s POS terminalom istega ponudnika, z različnimi karticami, pri čemer je možna stornacija POS plačila le zadnje transakcije
- na preglednici gotovinskih računov se še vedno prikazujejo podatki o načinu plačila 1 in 2 ter Preostali znesek (prej Vračilo-doplačilo), podatki so le kot prikaz za pomoč uporabniku, prikazani so tako da se v načinu plačila 1 in 2 prepišeta prva dva načina plačila iz nove tabele vsi preostali zneski iz načinov plačil se seštejejo in prikažejo v polju Preostali znesek
- Gotovinska prodaja Storno računa, urejen zapis storno računa z negativnimi vrednostmi po načinih plačil v nov vir načinov plačil
- Gotovinska prodaja Zaključek dneva na izvozu podatkov v finančno knjigovodstvo, izvoz podatkov v davčno knjigo DDV in izvozu v blagajniško poslovanje, razširitev izvoza podatkov z novim virom načinom plačil
- na gotovinski prodaji pri izvozu za "Izpis podatkov o izdanih računih za DU" za glave računov je urejen zajem podatkov o načinih plačil računa iz

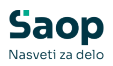

novega vira

- na izpisu Rekapitulacija Blaga in davkov je urejen prikaz več načinov plačil iz novega vira
- Izpis Rekapitulacija blagajn urejen prikaz več načinov plačil iz novega vira za gotovinske račune
- Izpisi Analiza prodaje, iz OLAP preglednice umknjene dimenzije načinov plačil iz glave račune
- na izpisih računov gotovinske prodaje je urejen prikaz načinov plačil z zneski iz novega vira, prav tako je urejeno prikazovanje pridobljenih točk in novo stanje točk na darilnih karticah in karticah ugodnosti
- v primeru plačevanja s POS terminalom se na računih izpišejo vse POS transakcije, prav tako se le te izpišejo na POS potrdilih, kopijah
- uporabniki, ki ne uporabljate komercialnega modula in ne uporabljate več kot treh načinov plačil ter imate svoje obrazce računov vam le teh ni potrebno spreminjati, v primeru da uporabite več kot tri načine plačil se prva dva načina plačil prepišeta vsi ostali pa seštejejo v vračilo oz. doplačilo.
- pri Knjiženju prometa blagajne je urejen prenos načinov plačil iz novega vira, ter prenos prometa in zapis privzetega vira v novo tabelo načinov plačil, urejeno tako preko linkanega serverja kot preko datotek.

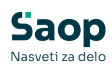

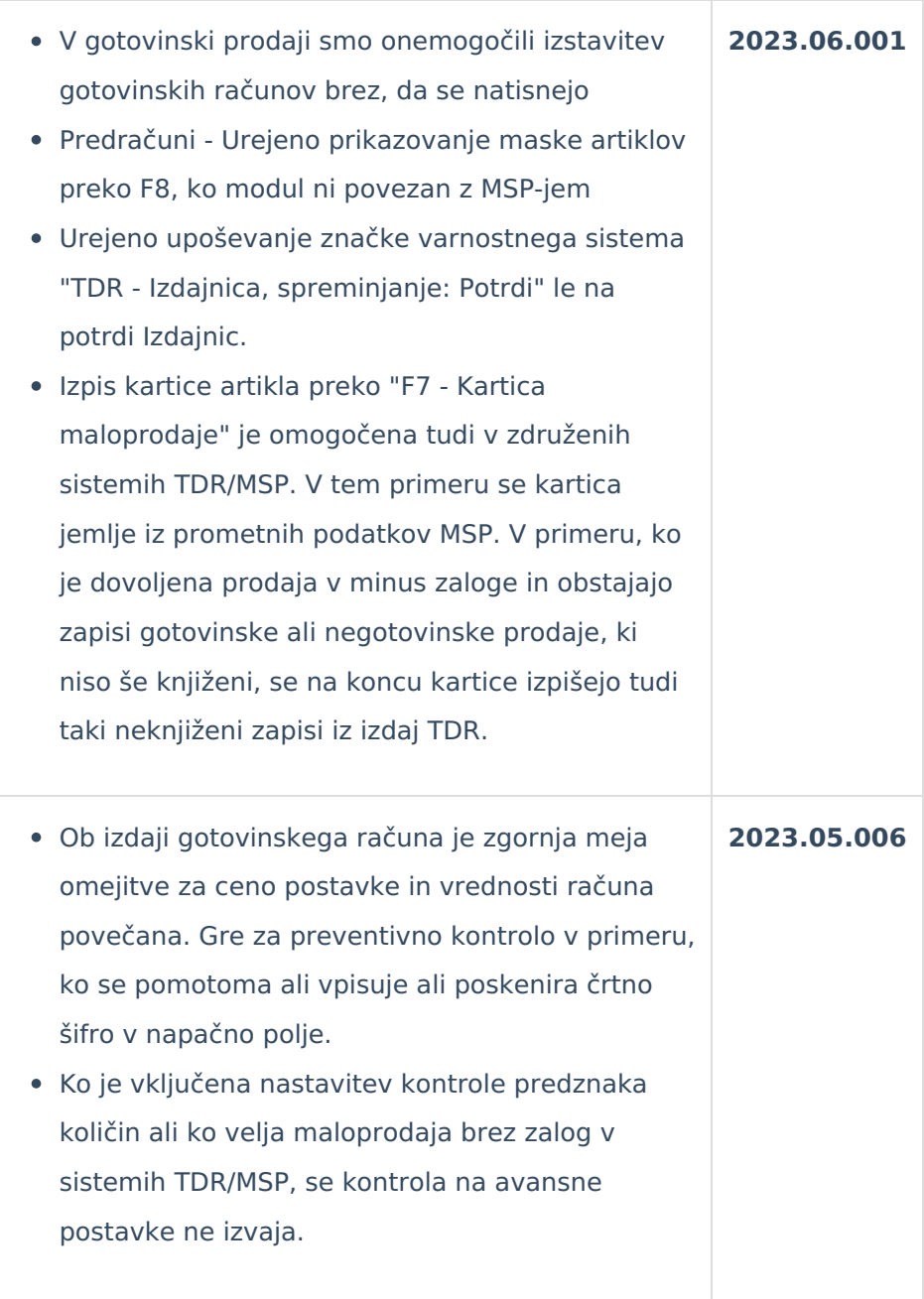

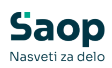

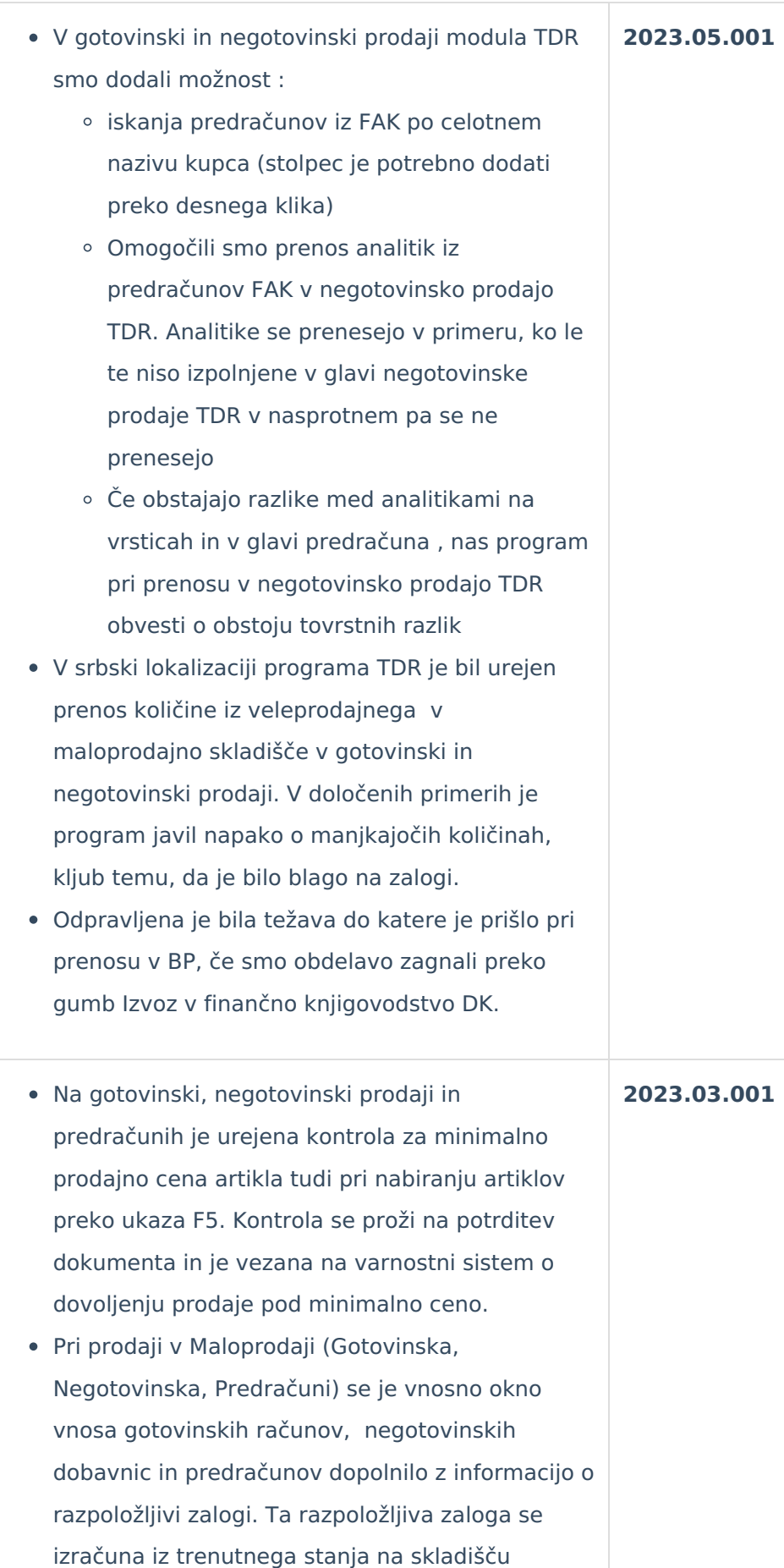

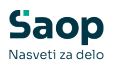

materialno skladiščnega poslovanja in od tega se odšteje količina iz vrstic gotovinskih računov in dobavnic, ki še niso bila knjižena v MSP. Mesto prikaza novega podatka je poleg prikaza trenutne zaloge. Razpoložljiva zaloga se prikazuje samo v primeru, ko je v nastavitvah programa potrjena nastavitev "Izdaja blaga brez zaloge" in je na ustrezni vrsti prometa potrjen prikaz razpoložljive zaloge..

- Iz preglednice dobavnic za zaklepanje ali odklepanje so umaknjeni vsi zapisi dobavnic, ki so že preneseni v gotovinsko prodajo.
- V nastavitvah programa je na zavihku "Gotovinska prodaja" nova nastavitev "Uvoz šifrantov na off-line". Ta nastavitev je aktivna samo v primeru off-line tipa blagajne. Privzeta nastavitev je potrjeno, to pomeni, da se na offline uvozijo podatki šifrantov artiklov, strank, cen, ... Če ta nastavitev ni potrjena, potem se na off-line ti šifranti ne uvozijo. Nastavitev velja za prenose preko besedilnih datotek in za prenose preko linkanih serverjev. Uporaba te nastavitve je smiselna samo v primeru, ko je postavitev online in off-line blagajn na istem (centralnem) serverju ali pa ko so postavljeni posebni prenosi preko sql replikacij.
- Sprememba načina interpretacije sporočila iz POS terminala v primeru vrste povezave Bankart, kar odpravlja blokiranje programa v primeru vnosa napačnega PIN-a (3x) na terminalu. **2023.01.001**

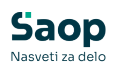

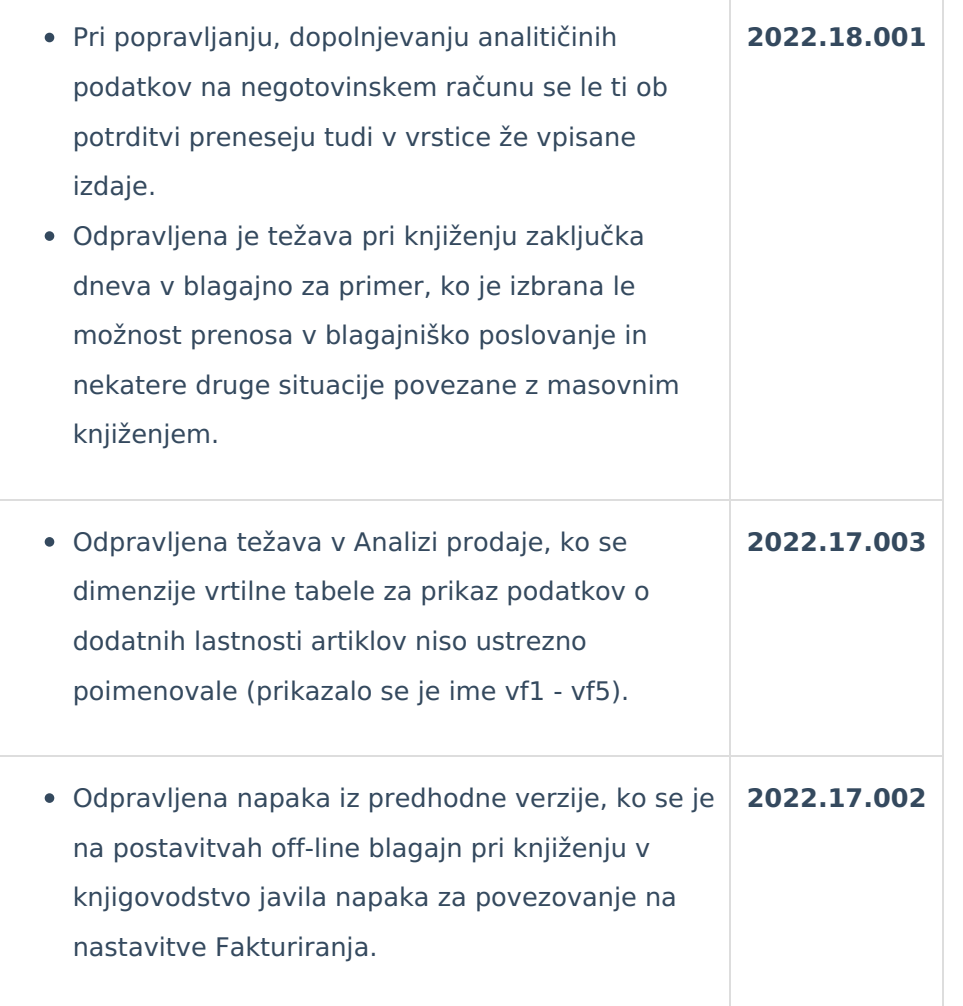

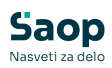

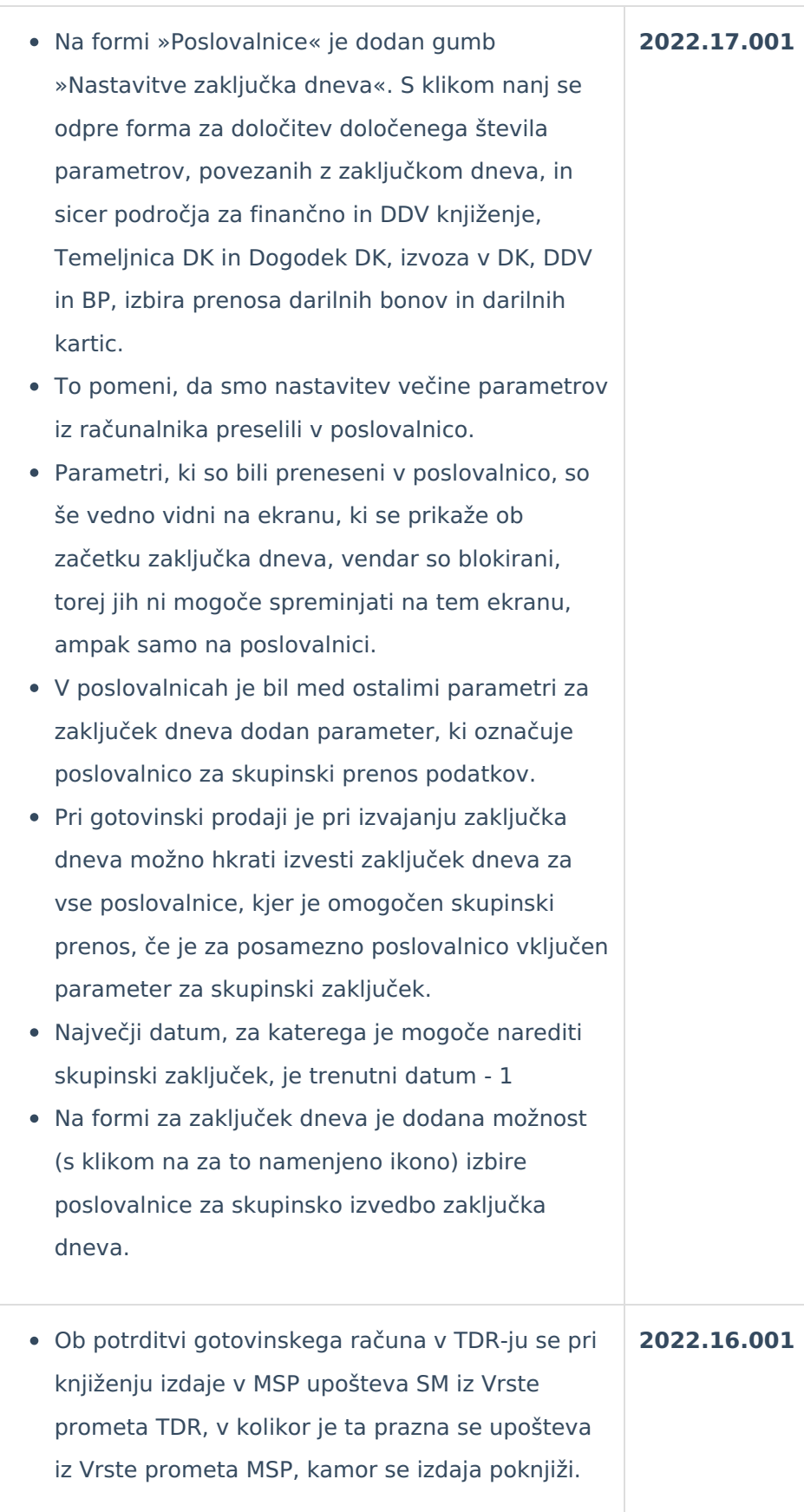

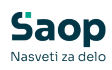

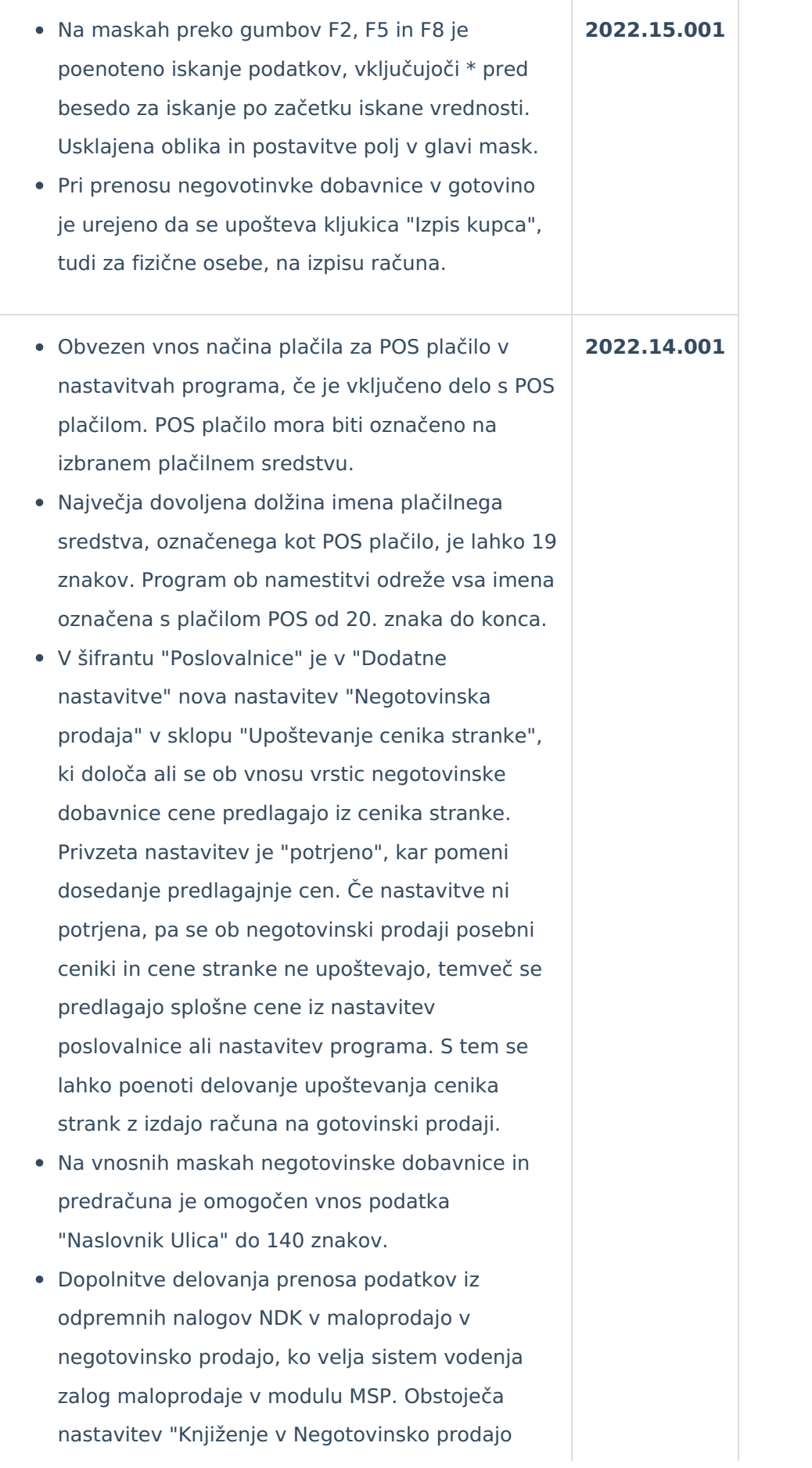

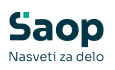

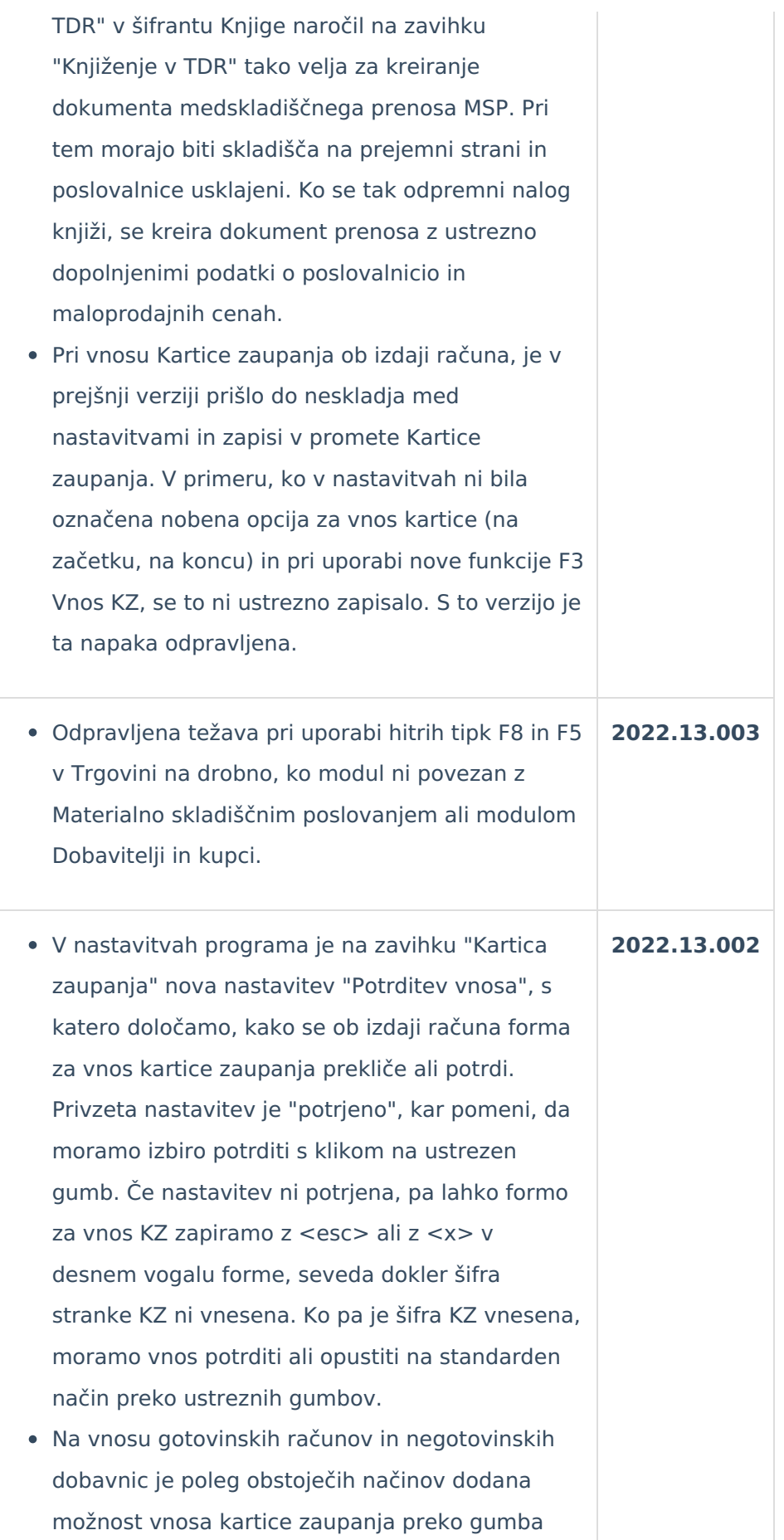

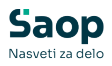

"Vnos KZ (F3)", dokler se vnos vrstic še ni začel. Tako lahko prikličemo okno za vnos KZ tudi po tem, ko smo že v novem računu in prosto pregledujemo artikle ali cene ali pa smo opustili vnos vrstic in ponovno začeli z vnosom vrstic.

- V šifrantu "Poslovalnice" je na "Dodatne nastavitve" nova nastavitev "Gotovinska prodaja - upoštevanje cenika strank", ki določa ali se ob vnosu vrstic gotovinskega računa cene predlagajo iz cenika stranke. Privzeta nastavitev je "potrjeno", kar pomeni dosedanje predlaganje cen. Če nastavitve ni potrjena, pa se ob gotovinski prodaji posebni ceniki in cene stranke ne upoštevajo, temveč se predlagajo splošne cene iz nastavitev poslovalnice ali nastavitev programa.
- Na preglednici negotovinske prodaje in oknu za vnos negotovinske prodaje je stalno omogočen dostop do priponke (dobavnice).
- Odpravljena težava pri uvozu XML ko se ni prepoznala davčna stopnja.
- Pri uporabi noprintZ ( Fin4Green ) se je odpravilo določene pomanjkljivosti vezane na Gotovinski račun in kopijo gotovinskega računa:
	- pošiljanje stanja kartice tudi ko na računu ni pridobljenih točk
	- urejeno besedilo na koncu računa (število + dodano točk)
	- urejeno besedilo o pridobljeni ugodnosti (dodan EUR)
	- urejeno polje "s popustom brez DDV", sedaj piše znesek brez računa
	- v vrsticah dodan % skupnega popusta (vpisan + predlagana ugodnost + rabat iz glave dokumenta).
	- kopija računa na noprintZ ima dopolnjeno pošiljanje številke kartice zaupanja in urejen podatek "s popustom brez DDV"

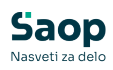

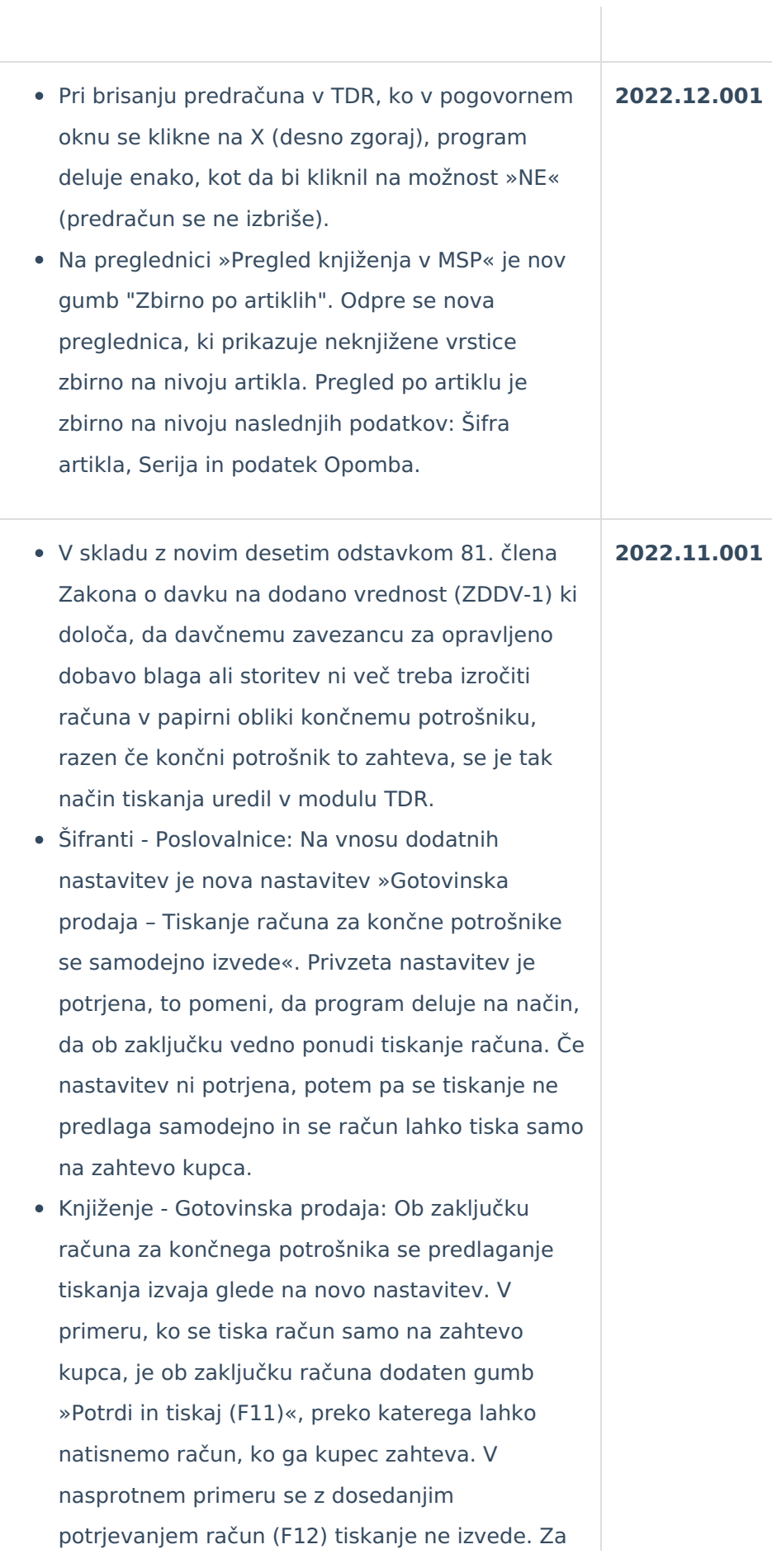

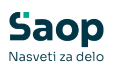

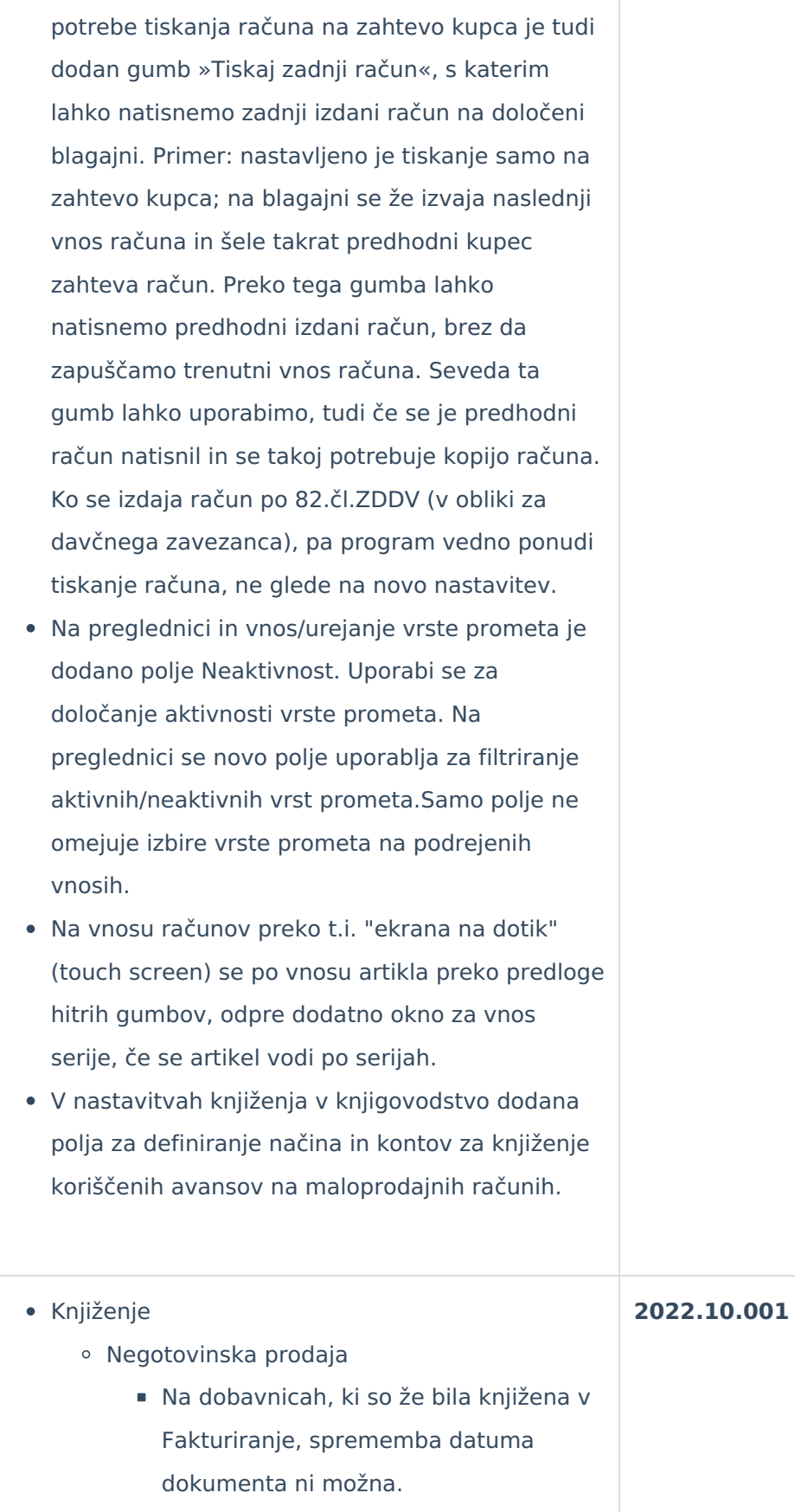

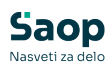

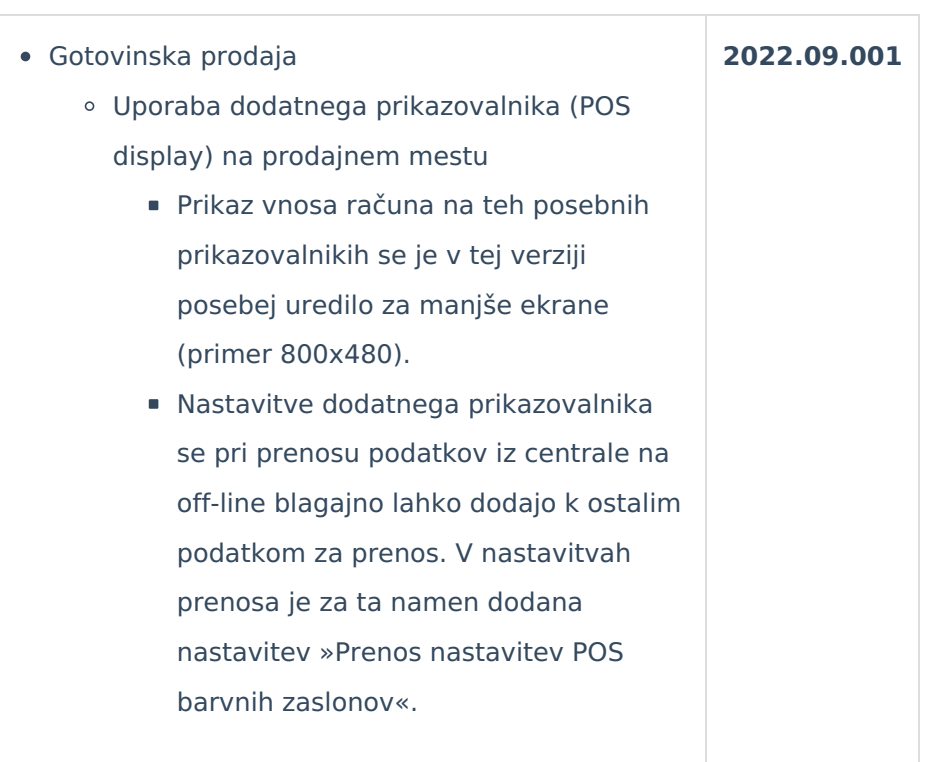

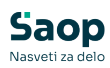

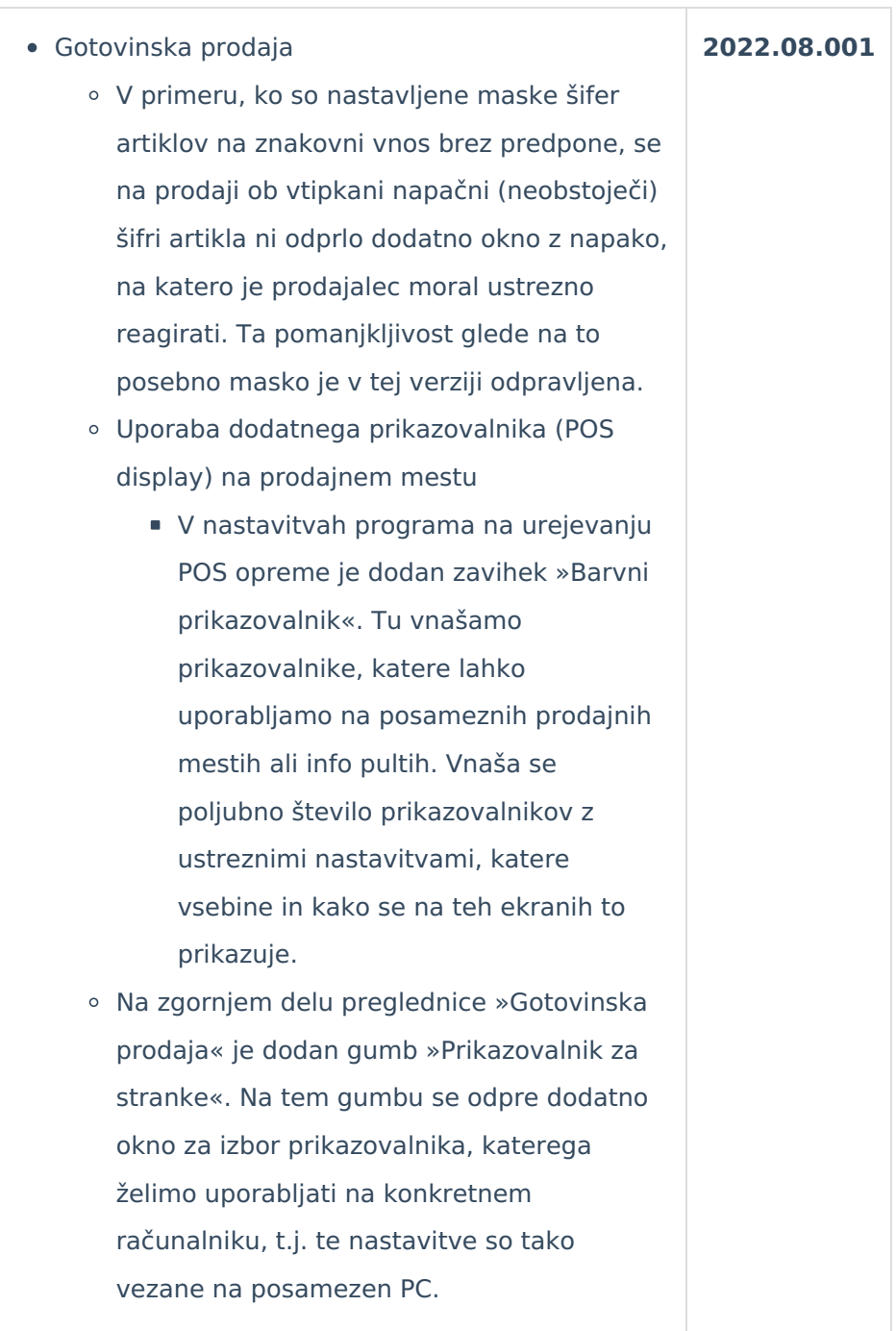

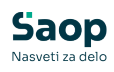

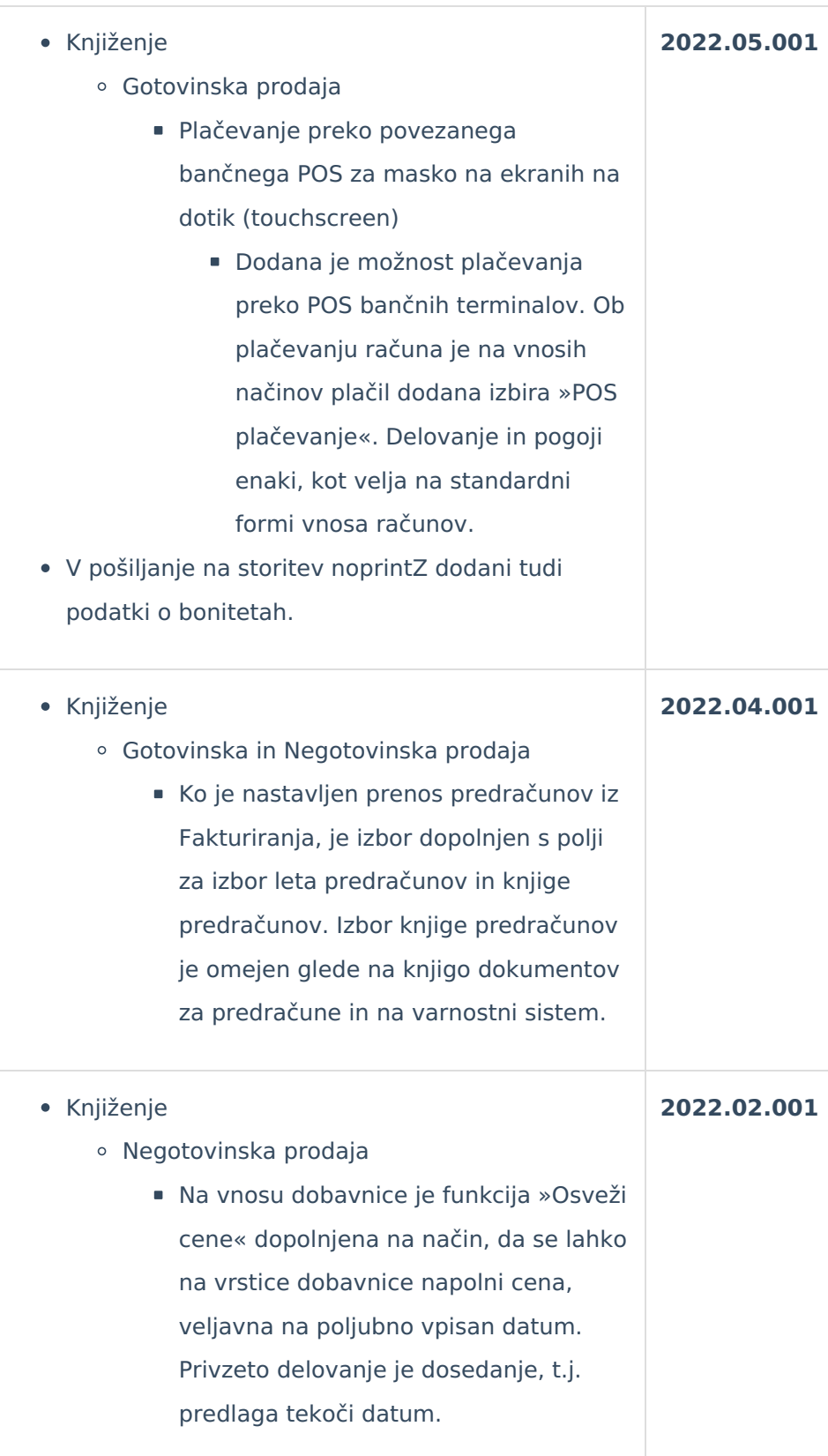

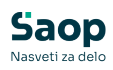

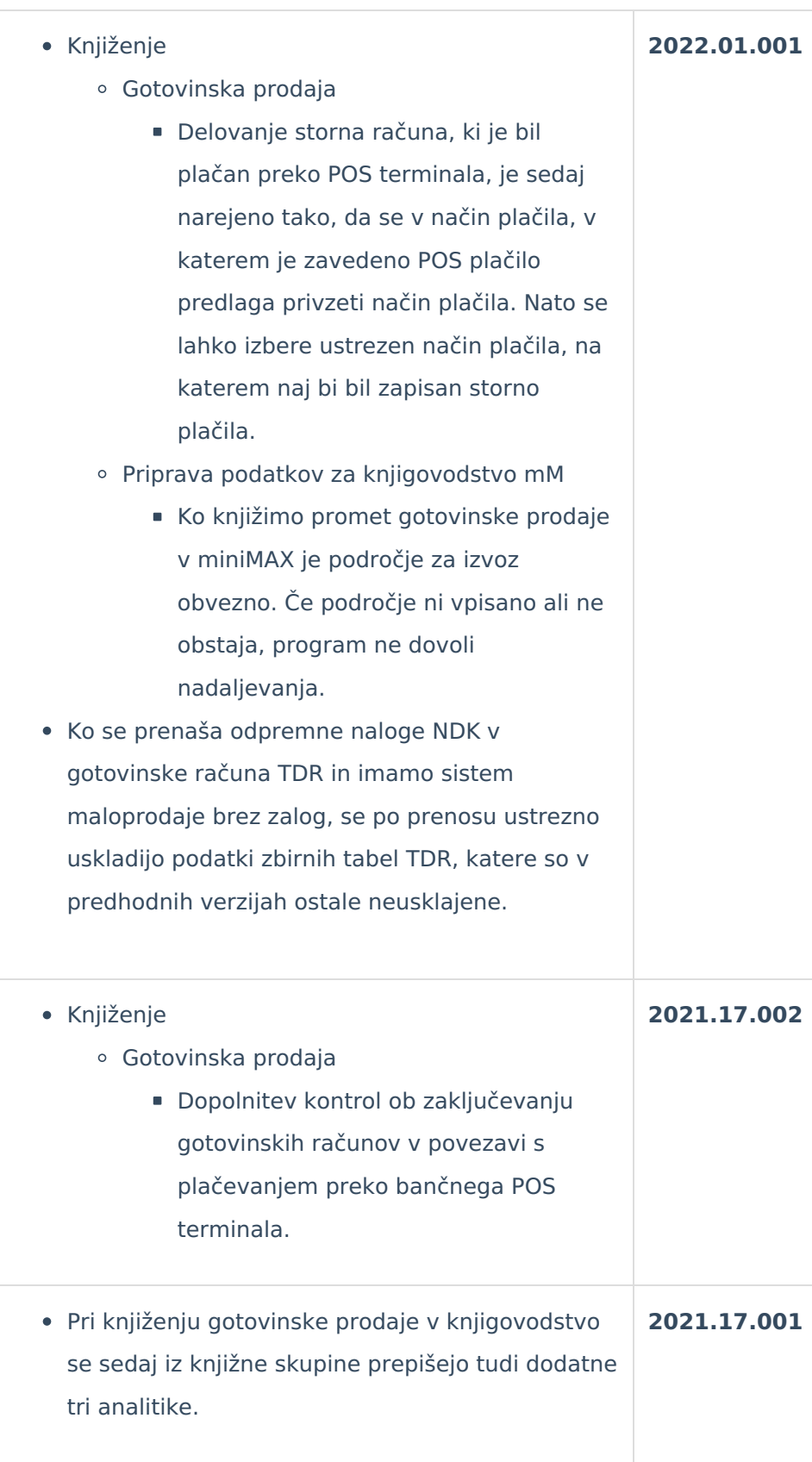

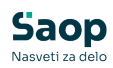

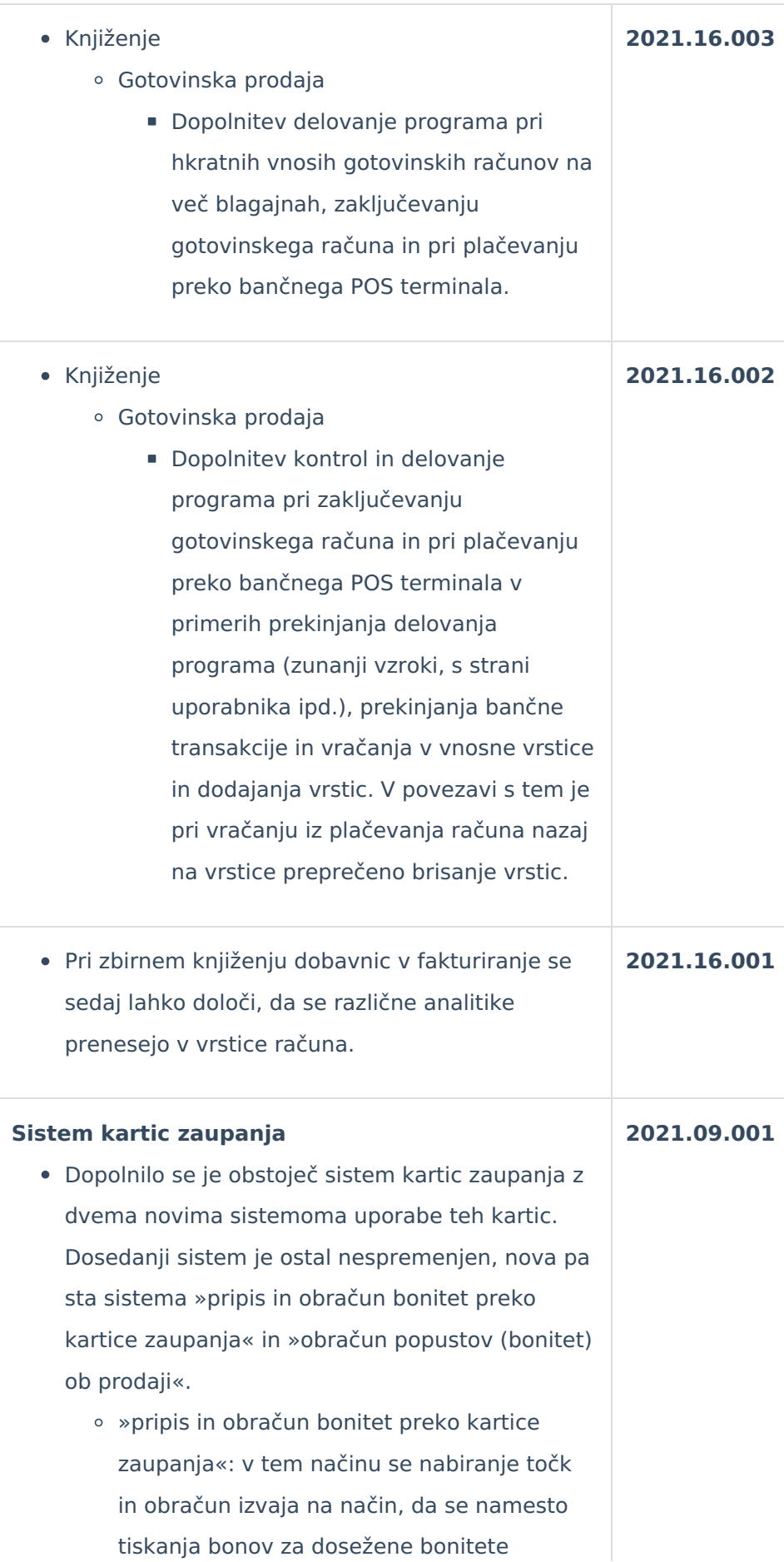

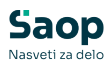

vrednost teh bonitet naloži na samo kartico. To naloženo vrednost se potem lahko koristi ob nakupih blaga.

- »obračun popustov (bonitet) ob prodaji«: v tem načinu pa se na podlagi nakupov v določenem obdobju sprotno priznava popust ob prodaji blaga. Pri tem načinu se poleg lestvic za izračun popusta vnaša tudi obdobja, v katerem se išče opravljene nakupe za kupca, imetnika kartice zaupanja.
- Knjiženje
	- Gotovinska prodaja
		- Ob prodaji blaga so dopolnitve za nova sistema uporabe kartic zaupanja
		- dosežene bonitete se lahko koristi ob zaključku računa na način, da se željeno vrednost bonitete uporabi za zmanjšanje zneska za plačilo
		- na podlagi doseženih nakupov v določenem obdobju se predlaga popust na vrsticah prodaje
- Izpisi
	- Pregled prometa po karticah zaupanja
	- Program dopolnjen glede na sistem uporabe kartic zaupanja. V odvisnosti od nastavitev so tako aktivne ali neaktivne določene obdelave v programu.

Odpravljena težava pri vnosu prejemov, ko tipki [Shift] [Insert] v nekterih primerih nista odpirali okna za vnos vrstice

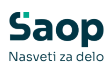

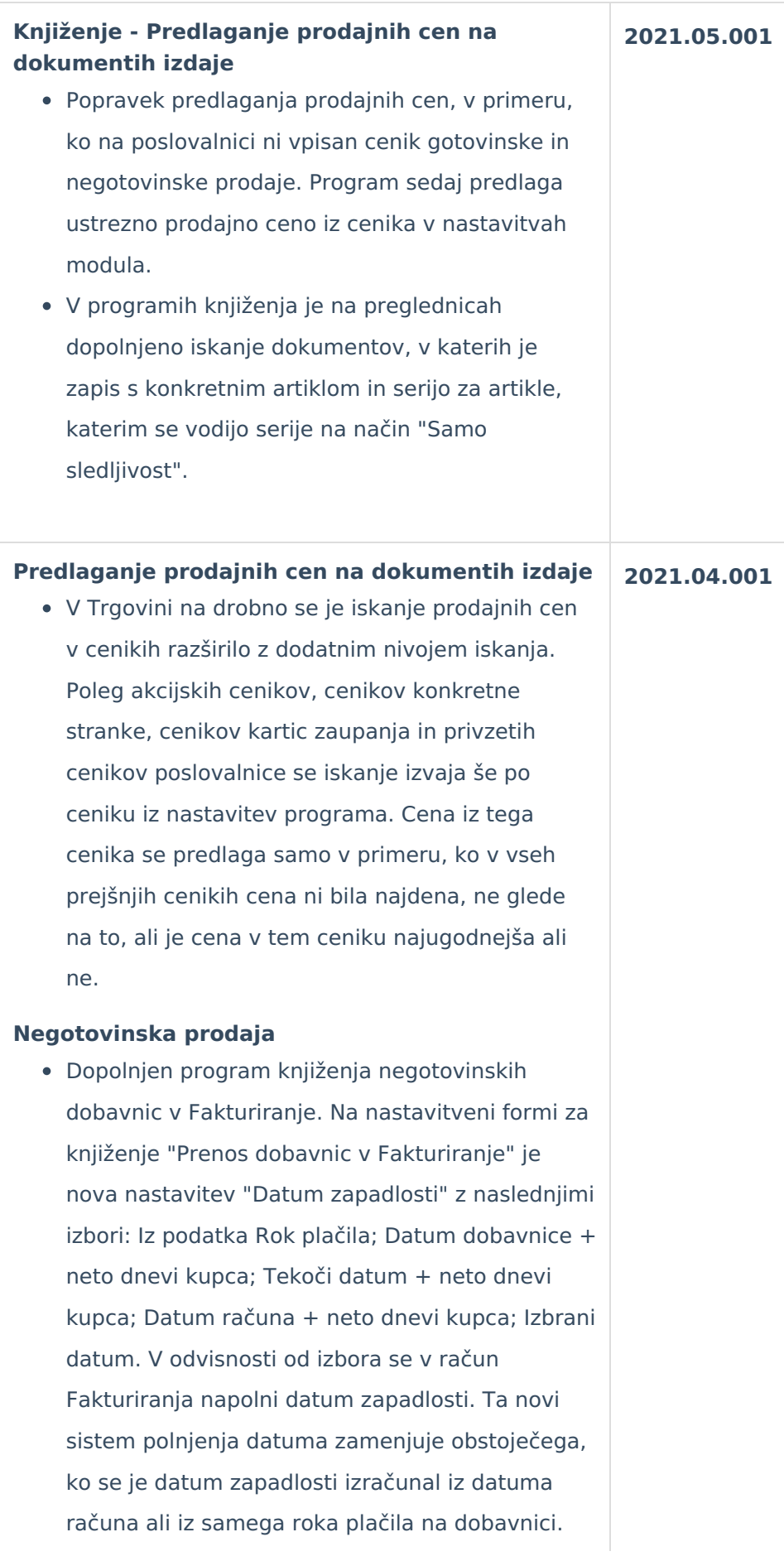

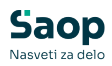

## **Gotovinska prodaja**

Odpravljeni napaki iz prejšnje verzije programa: pri storniranju računa prikaz obvestila o nevpisani številki blagajne in storno se ni nadaljeval ter pri vnosu vrstice v nekaterih primerih, ko se je prikazalo obvestilo o nepravilni vrednosti v polju cena.

## **Predračuni**

Pri uvozu vrstic predračunov iz ročnih terminalov se je dodalo uvoz dodatnega podatka (»Nastavitve ročnih terminalov« – polje »Dodaten podatek«), ki predstavlja serijo artikla.

## **Nastavitve programa**

V nastavitvah POS opreme so za zaslone na dotik (touchscreen) dodane nastavitve prikaza t.i. hitrih gumbov. Gre za nastavitve, s katerimi lahko dodatno prilagodimo število in velikost prikazanih podatkov na posameznem gumbu.

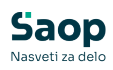

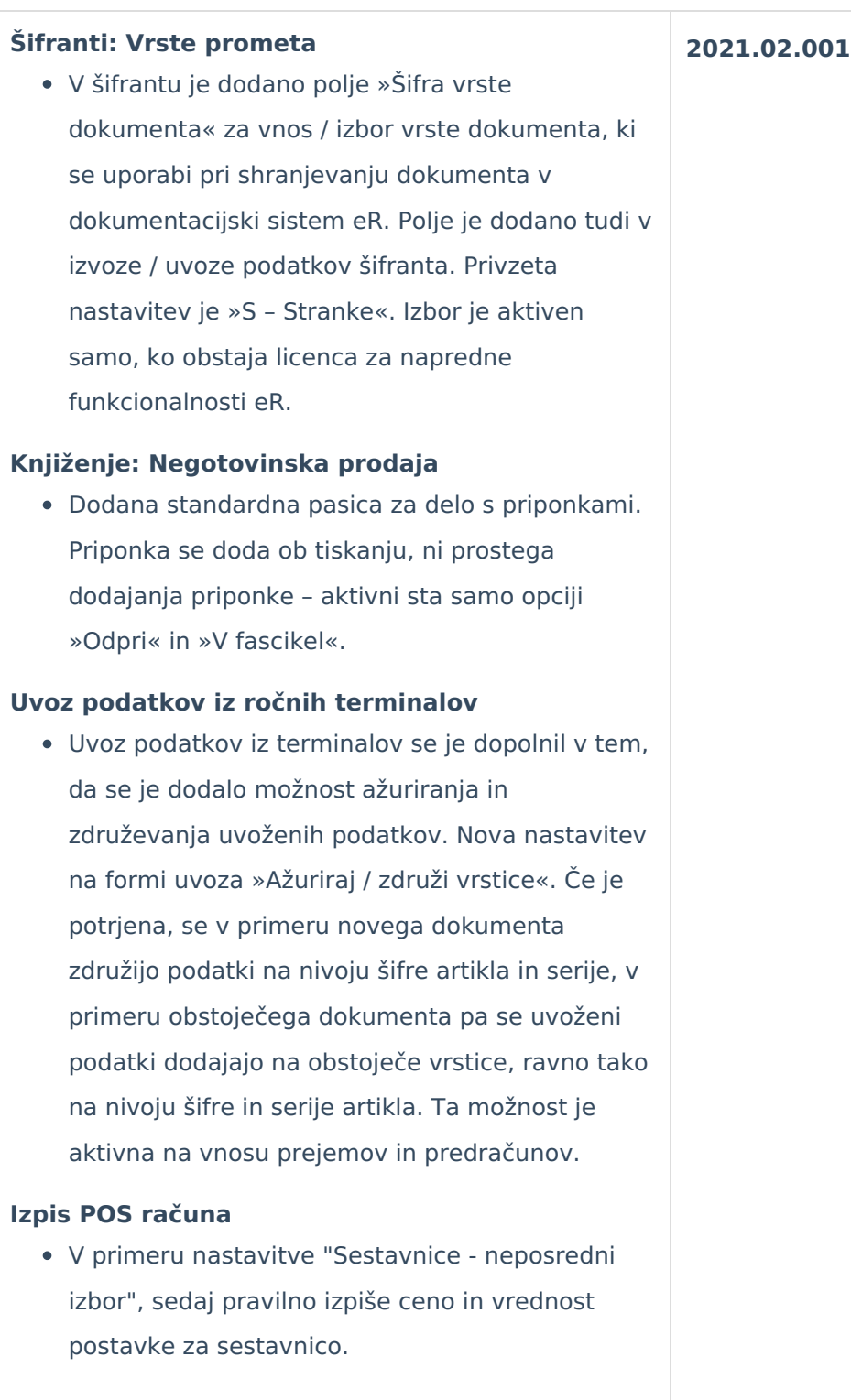